### Sprachbox anrufen von intern

• Sprachbox (z.B. 351) anrufen.

### Sprachbox anrufen von extern

- Sprachbox anrufen  $\bullet$  $(Z.B. +49 89 1234 -351)$
- Büronummer und Kennwort eingeben.  $\bullet$

## **TUI-Variante UC Suite**

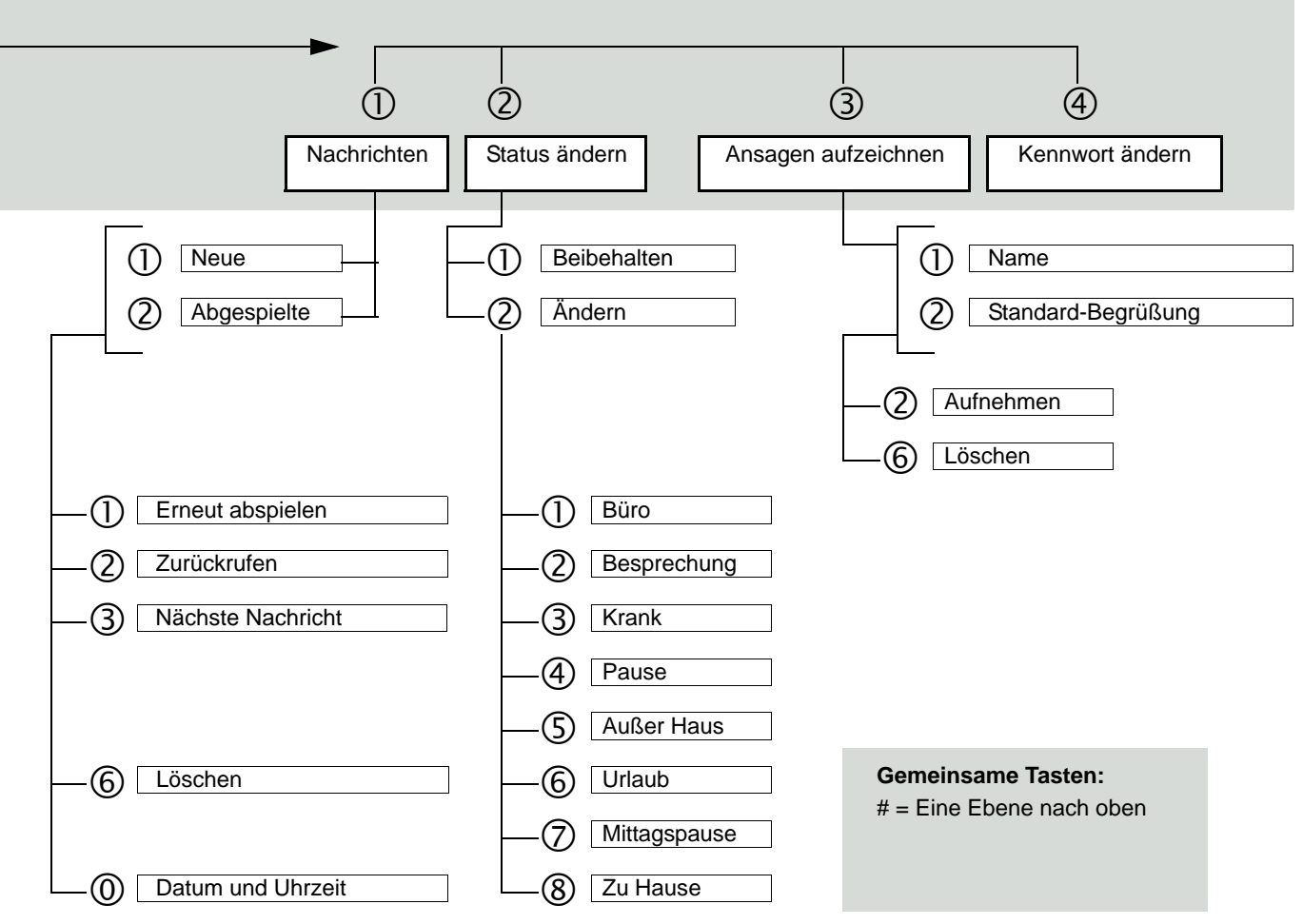

Nach Auswahl des Status (außer für Büro) wird nach Datum-/Uhrzeit gefragt, bis wann der Status gelten soll<br>(# für Eingabe abbrechen)

# **UC Smart Telefon User Interface**  $(TUI)$

### Kurzbedienungsanleitung

Diese Kurzbedienungsanleitung beschreibt die wesentlichen Grundfunktionen der Sprachbox und wie Sie diese über das Telefon bedienen. Alle Funktionen steuern Sie über die Tasten Ihres Telefons. Die Sprachbox unterstützt Sie dabei immer mit kontext-sensitiven Ansagen in der Bedienung. Dadurch erhalten Sie Informationen über die möglichen Optionen, die im aktuellen Menü zur Verfügung stehen.

**UNIFY** 

Copyright © Unify Software and Solutions GmbH & Co. KG Mies-van-der-Rohe-Str. 6, 80807 München/Deutschland Alle Rechte vorbehalten. Sachnummer: A31003-P3000-U101-4-19

unifv.com

# **TUI-Variante Smart VM**

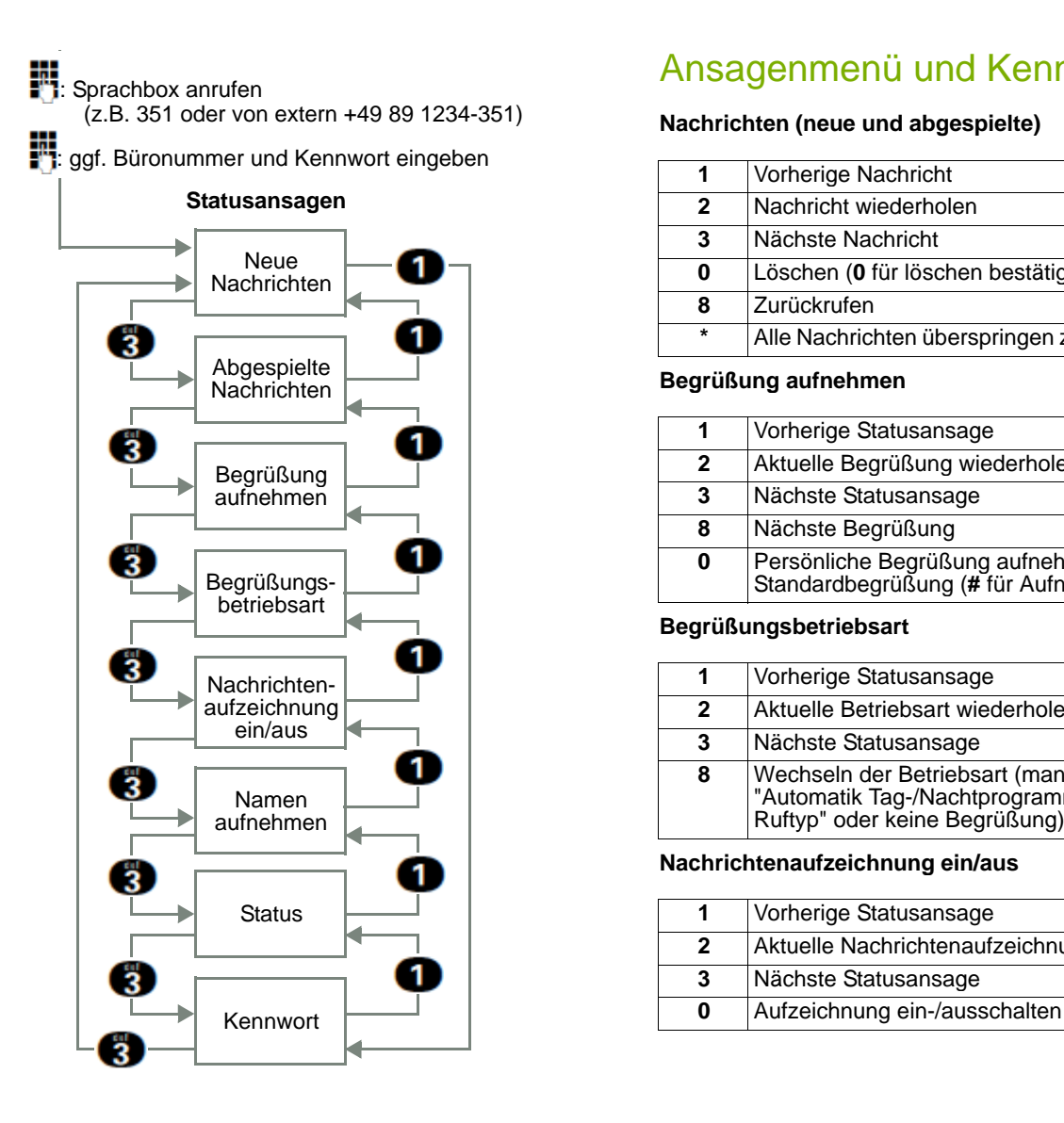

# Ansagenmenü und Kennzahlen

### (z.B. 351 oder von extern +49 89 1234-351) **Nachrichten (neue und abgespielte) Namen aufnehmen**

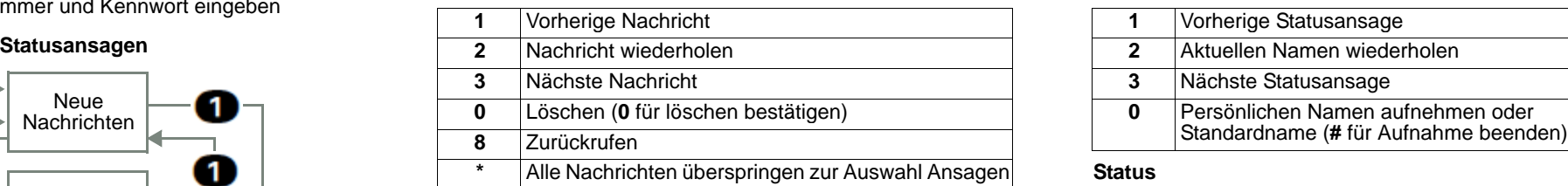

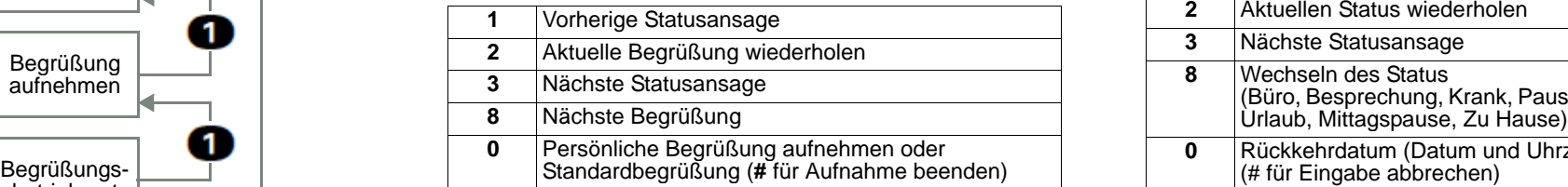

### **Begrüßungsbetriebsart Kennwort**

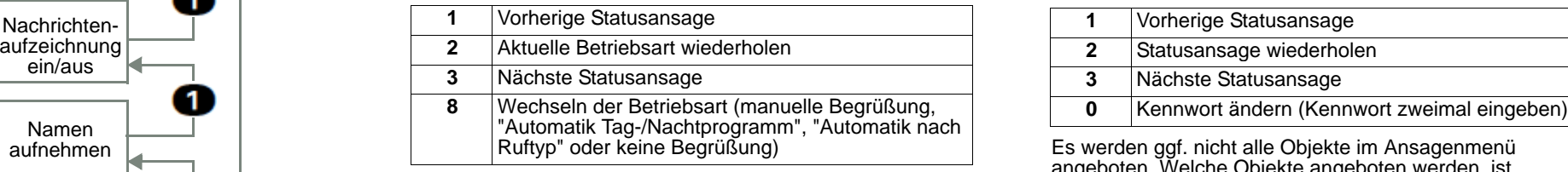

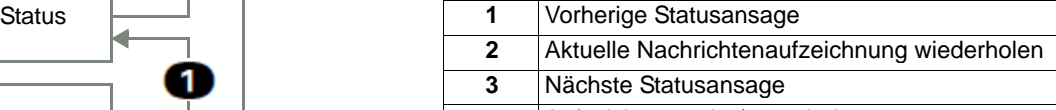

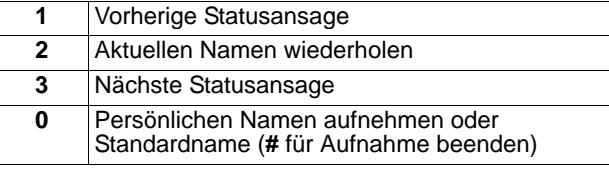

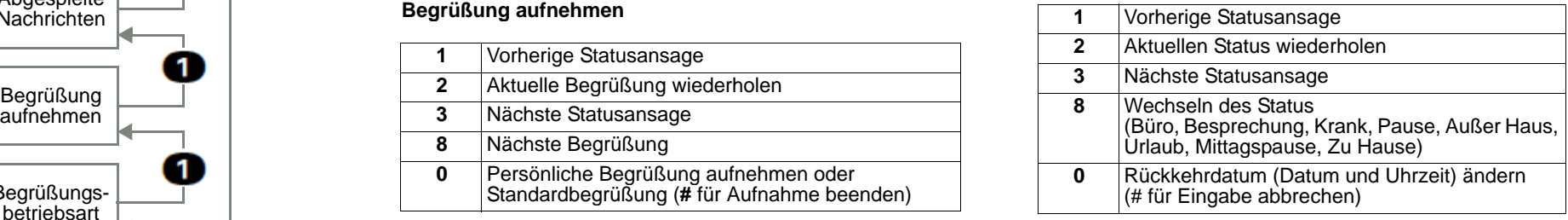

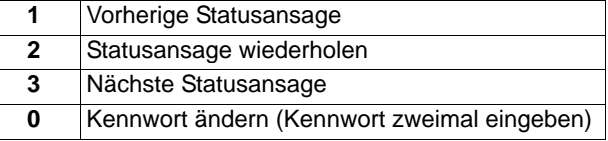

angeboten. Welche Objekte angeboten werden, ist **Nachrichtenaufzeichnung ein/aus** abhängig von der Konfiguration der Sprachbox und den Werten anderer Objekte, z.B. bei "Keine Begrüßung".